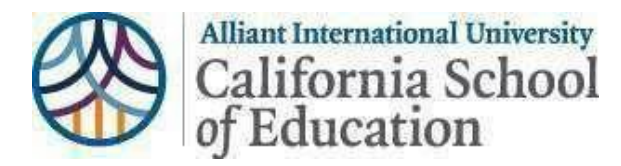

# **SCHOOL PSYCHOLOGY PRACTICUM PROCESS:**

## **An Overview**

## **PPS 6101 – PPS 6016**

Practicum courses begin during your  $2<sup>nd</sup>$  term of classes

#### **Prior to or during PPS 6101**

- 1. Obtain all of your practicum hourly logs and evaluation forms
	- a. [School Psychology Practicum Documents](https://alliantintluni-my.sharepoint.com/:f:/g/personal/kimmie_reyes_alliant_edu/EnQdlXqkXq9Kt4IGd7ocsKIBKx9aGeLM6yMUNWE57JN24Q)
- 2. Complete certificate of clearance (Coc)
	- a. <https://www.ctc.ca.gov/credentials/submit-online>
- 3. Locate a district to complete your practicum hours at
- 4. Request an MOU if one is not yet established with your district a. [MOU Request for CSOE Students](https://forms.office.com/Pages/ResponsePage.aspx?id=6h31Pl8Yx0mfTfIULviYZVcqXSbgXvpDr7s7kmF2GKpUODhINVczRzRWUU1FWlEyQldaSjcyUlRXQi4u)
- 5. As soon as you secure a practicum site, complete the Information Form
	- a. [Information Form for SP Candidates](https://forms.office.com/Pages/ResponsePage.aspx?id=6h31Pl8Yx0mfTfIULviYZRSC1d_Qc3tGkuuRPJt7rxJUMDlDQTQ3NFhORjQyWkNQWFBOOUxOSVg0TS4u)

### **PPS 6102-6103**

- 1. When you have reached 225 hours, you need to the do the following things:
	- a. Have your supervisor complete a supervisor evaluation form
	- b. Upload your completed hourly log AND evaluation form in ONEDRIVE
	- c. During weeks 7/8, submit your completed hourly log and evaluation in CANVAS
- 2. If you have NOT reached 225 hours, DO NOT worry. You will need to do the following:
	- a. Upload your hourly log into Canvas to receive credit for the assignment
	- b. Upload a word document in lieu of your site supervisor evaluation form indicating your progress and when you anticipate to complete the first 225 hours
- 3. *If by the end of PPS 6103*, a site has not been secured, connect with your practicum instructor. You may need to stop in your practicum series until a practicum site is secured

## **PPS 6104 – PPS 6105**

- 1. At this stage in practicum, you should be working towards ending the first half of your 450 hours or on your way to the second half of your practicum hours
- 2. When you finally reach your first 225 hours, you need to the do the following things:
	- a. Have your supervisor complete a supervisor evaluation form
	- b. Upload your completed hourly log (225 hours) AND first evaluation form into ONEDRIVE
	- c. During weeks 7/8, submit your completed hourly log and evaluation in CANVAS
- 3. If you still have NOT reached 225 hours, you may need to consider adding an additional day or two to your practicum site. You will still need to do the following:
	- a. Upload your hourly log into CANVAS to receive credit for the assignment

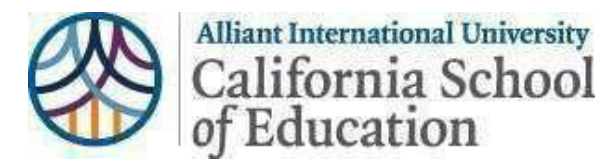

- b. Upload a word document in CANVAS in lieu of your site supervisor evaluation form indicating your progress and when you anticipate to complete the first 225 hours
- 4. If you have exceeded 225 hours but have not completed 450 hours, you need to do the following:
	- a. Upload your current hourly log into CANVAS to receive credit for the assignment
	- b. Upload the first evaluation into CANVAS that was completed for your first set of 225 hours

## **PPS 6106**

- 1. You should be finishing up with the second half of your practicum hours
- 2. When you finally reach you the second 225 hours, you need to the do the following things:
	- a. Have your supervisor complete another supervisor evaluation form
	- b. Upload your completed hourly log AND evaluation form in ONEDRIVE
	- c. During weeks 7/8, submit your completed hourly log and evaluation in CANVAS
- 3. If you have not reached or will not reach the entire 450 hours by the end of PPS 6106, you will be given an IP grade.
	- a. Continue to upload your hourly log into CANVAS to receive credit for the assignment
	- b. Upload a word document in lieu of your site supervisor evaluation form indicating your progress and when you anticipate to complete the remaining hours
	- c. You will be able to continue accruing your practicum hours
- 4. When you have completed all 450 practicum hours, contact your former practicum instructor and cc [kimmie.reyes@alliant.edu](mailto:kimmie.reyes@alliant.edu) and [tryerson2@alliant.edu](mailto:tryerson2@alliant.edu) indicating your completion and requesting a grade change from IP to Credit
	- a. Ensure you have uploaded your completed hourly logs (reflecting 450 hours) and both evaluations into ONEDRIVE

**\*\*NOTE: If you have an IP on any of your practicum courses and/or have not completed the entire practicum series, you will NOT be able to move forward into Internship**